# iGo8 sys.txt Med forklaring

 Bidrag fra Administrator Thursday 14. December 2006 Sist oppdatert Wednesday 25. July 2012

Oversikt over instillinger i sys.txt /system.ini med forklaringer.

Trond

# [2d]

guidancearrow\_disappearlevel=600

guidancearrow\_maxshift=12

minguidancearrowsize=20

minguidancearrowsize\_zoomlevel=1200

maxguidancearrowsize=65

maxguidancearrowsize\_zoomlevel=0

[3d]

3d\_tmc\_road\_extra\_width=200 building\_camera\_distance\_far=500 building\_camera\_distance\_medium=50 building camera distance near=10 disable\_3d\_labels=0 fade\_distance\_for\_car=50 fade\_distance\_for\_guidance\_arrow=500 guidancearrow\_contour guidancearrow\_first\_size=1.1 ; Størrelse på første pil guidancearrow\_first\_alpha=24 ; Gjennomsiktighet på første pil guidancearrow\_second\_size=0.8 guidancearrow\_second\_alpha=12 guidancearrow\_skew ; guidancearrow\_thickness ; guidancearrow\_width ; guidancearrow\_zoomfactor ; max poly distance lower

- max\_poly\_distance\_upper
- max\_poly\_segments\_shown
- max\_track\_distance\_lower
- max\_track\_distance\_upper
- max\_track\_segments\_shown
- min\_poly\_distance
- min\_poly\_segments\_shown
- min\_track\_distance
- min\_track\_screen\_ratio
- min\_track\_segments\_shown
- road\_clip\_plane\_camera\_delta=50 ;
- road\_clip\_plane\_to\_camera\_height= ;
- show\_guidance\_strip=1
- show\_guidance\_arrows=1
- track\_screen\_ratio
- use\_all\_building\_textures=0 ; not?

[3d\_config] disable\_roadsign\_navigation\_mode=1 roadsign\_lines\_per\_screen=12 rotated\_roadsigns=1

[bluetooth]

send\_showphoneui\_on\_dial=1

[config]

autoset2donmap=1

autoset3doncockpit=1

hideroadaltname=1

overspeedrewarnbelow=1

SafeModeMinSpeed=40

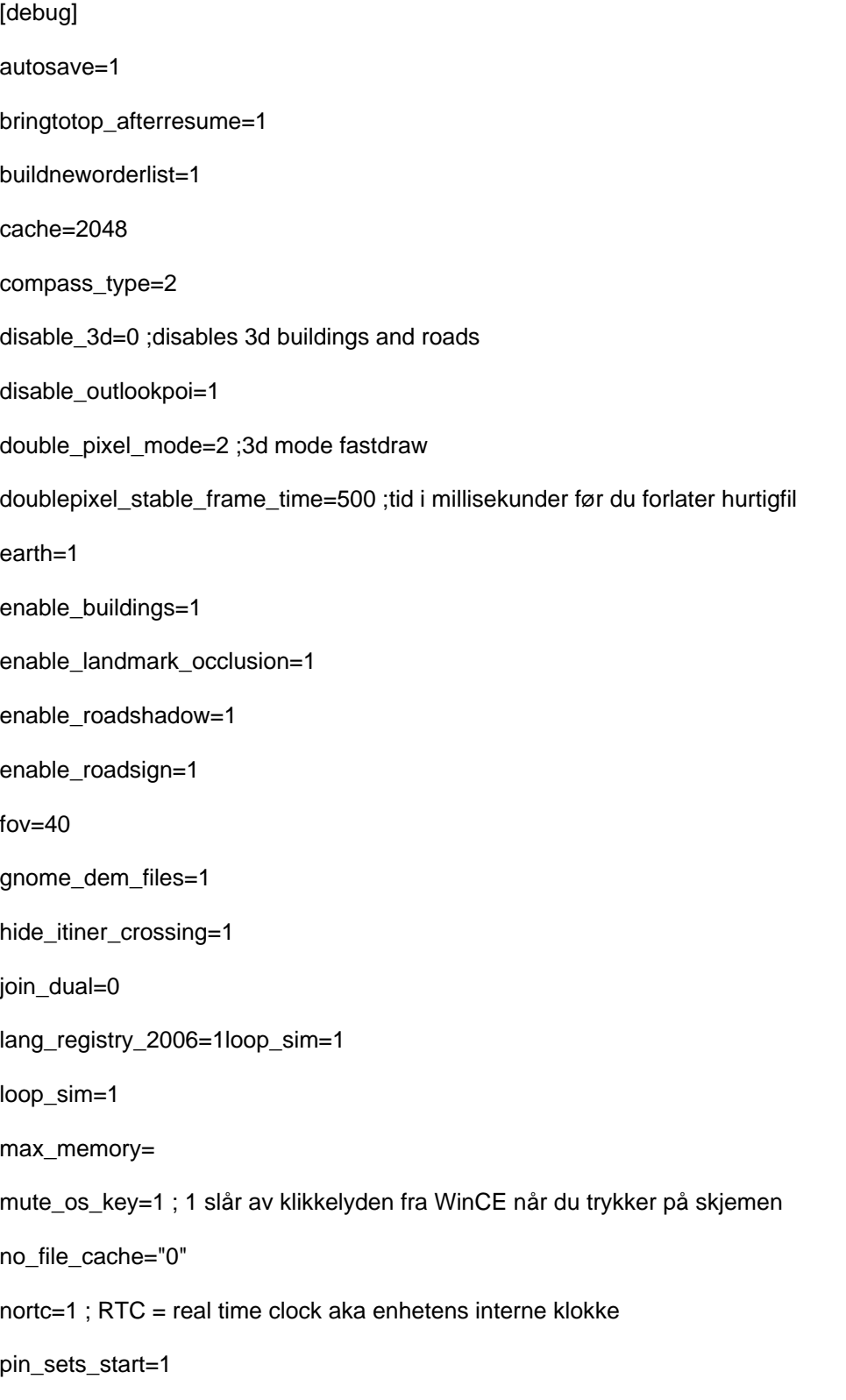

poi\_labels=1

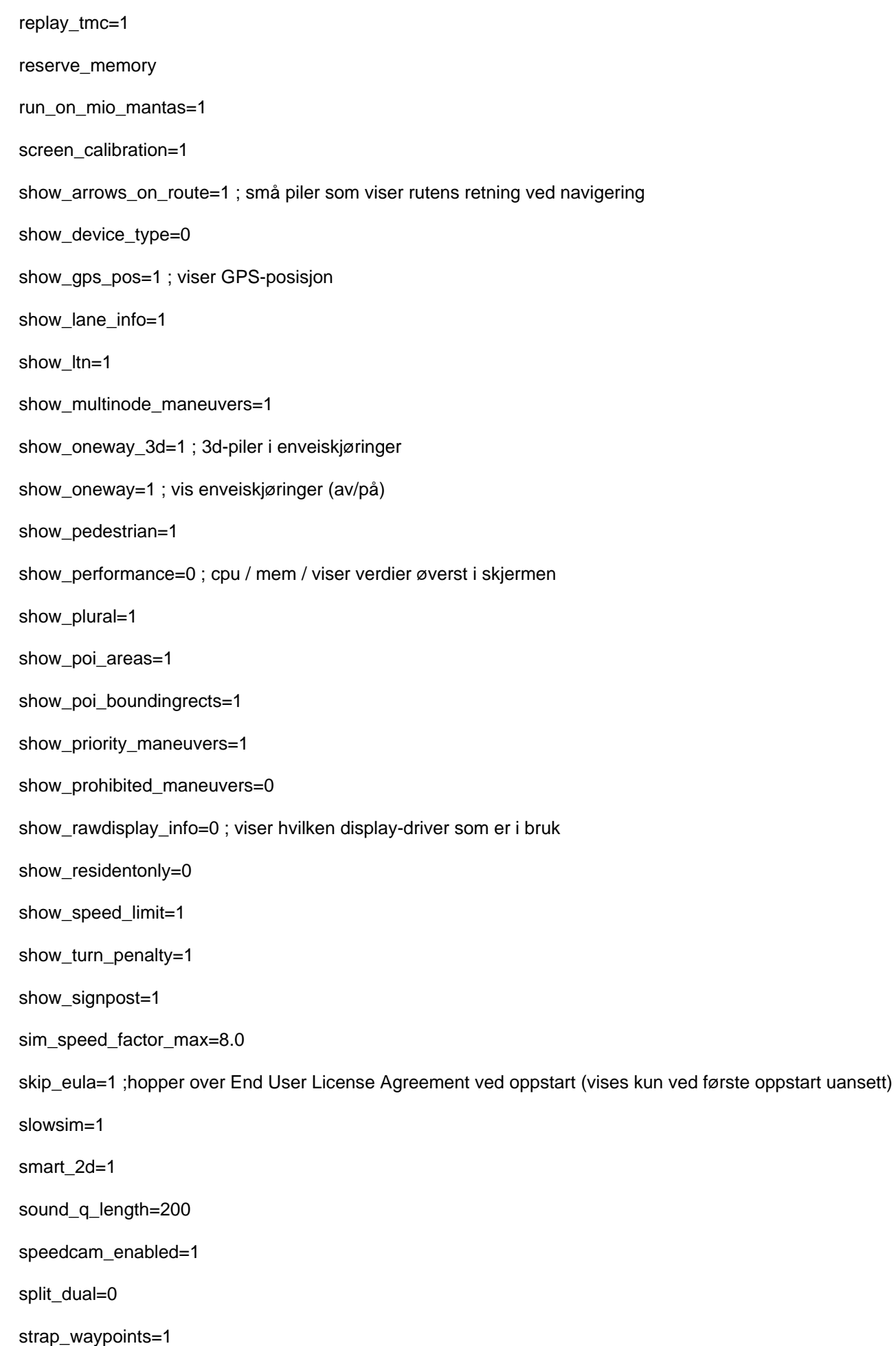

supress\_highway\_enter=0

supress\_straight=0

supress\_trivial\_left=0

supress\_trivial\_right=0

tmc\_all\_stations=1 topmost=1

traincrossing=1

tts\_expected\_engine\_delay=1400

tts\_getaway\_time=200

tts\_min\_ready\_wav=1

[defaults]

mainroadness=60

shortessness=50

simplificationness=40

### [device]

type="MIOC210" ; henter spesifikt oppsett for denne enheten

typeid=3 ;In Igo8.exe: MIO enhet oppdaget, bruk KernelIOControl metode

[feature]

text\_guidance=1

signpost\_coloring=1

tmc\_event\_coloring=1

tmc\_traffic\_side=1

# [folders]

app="%SDCARD%/iGO8" ; sti til applikasjonen

sdcardpath="\Storage Card"

exe=""

data="\Storage Card\igo" ;egen lagringsmappe

content="\Storage Card\igo\CONTENT"

textures="custom"

models="custom"

secondary\_root="IPAQ\NAV"

# [gps]

background\_navigation=1

logging=0 ; se også mydata.tracks

port=2

baud=38400

source="nmea"

disable\_advanced=0

default\_longitude=2.294760 ;startposisjon på kartet før GPS-signaler er funnet.

default\_latitude=2.294760 ;startposisjon på kartet før GPS-signaler er funnet.

[interface]

angleoffset=

autotilt=0

autotilt\_minzoom3d=40

autotilt\_maxzoom3d=1000

autoscroll\_on\_click=1

default\_poi\_icon="Contacts" ;

defaulttilt3d=75000

defaultzoom2d=1000

defaultzoom3d=500

disable\_3dstick\_labels=1 ;

drive\_carefully=0

empty\_favorites=1

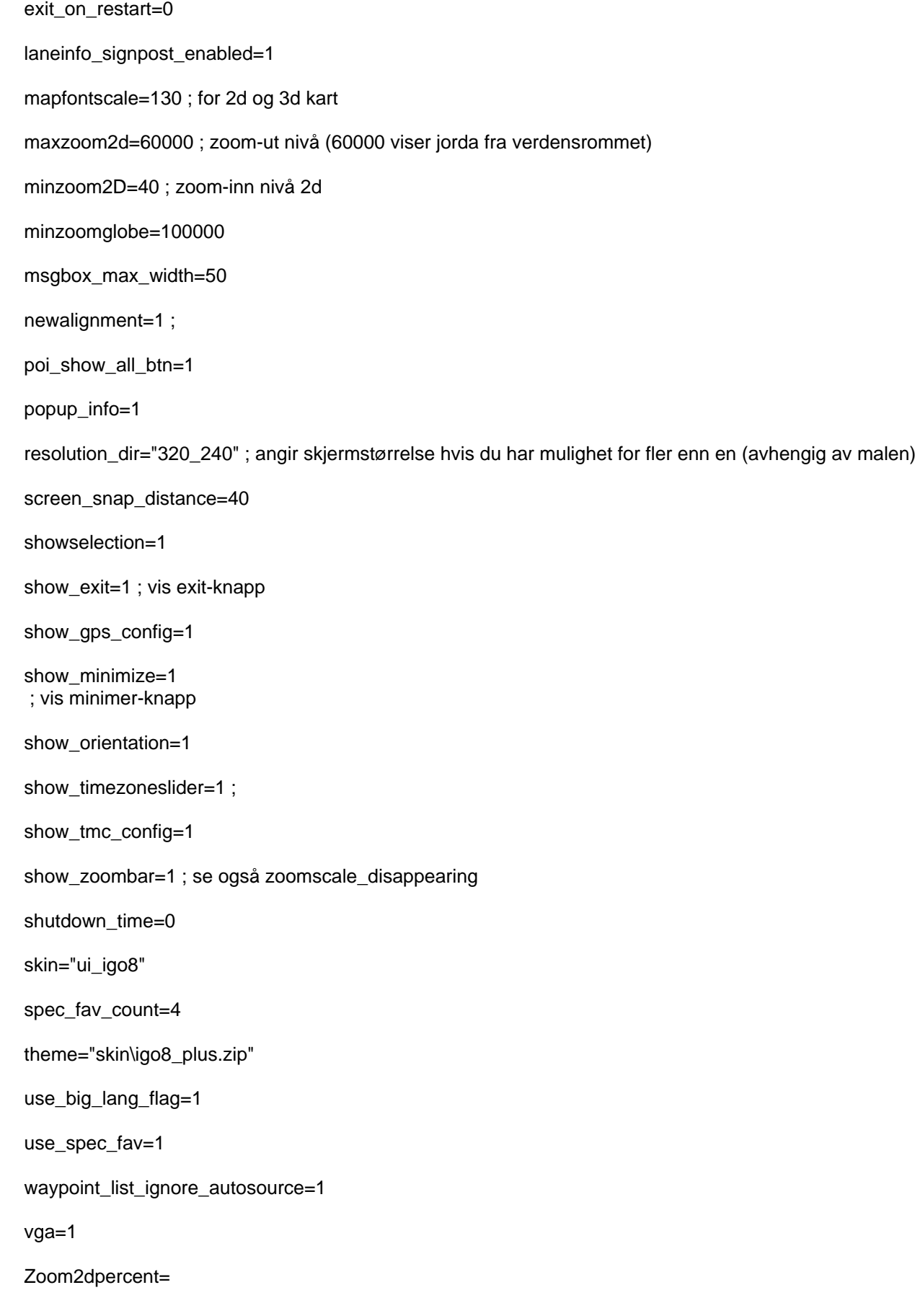

show\_only\_ahead\_of\_car=1

[kml]

default\_icon=1

[loading]

loading\_bmp="loading.jpg"

progressbar\_bmp="loading\_progressbar.bmp"

progressbar\_x=85

progressbar\_y=134

show\_progressbar=0

show\_statustext=1

supress\_straight=0

supress\_highway\_enter=0

supress\_trivial\_left=0

supress\_trivial\_right=0

text\_align=1 ;Venstre=0,Senter=1,Høyre=2 and Justify=3

text\_fontcolor=xFFFFFF

text\_fontsize=30

text\_w=600

text\_x=100

text\_y=400

traincrossing=1

[local]

; Datoformat: For å velge det formatet du vil ha, slett ;-tegnet foran den linjen du vil bruke

; Dateformat = 0; YYYY-MM-DD

; Dateformat = 1; AAAA.MM.GG

- ; Dateformat = 2; YYYY / MM / DD (DEFAULT)
- ; Dateformat = 3; YYYY-MM-DD
- ; Dateformat = 4; AAAA.GG.MM
- ; Dateformat = 5; YYYY / MM / DD
- ; Dateformat = 6; DD-MM-YYYY
- ; Dateformat = 7; DD.MM.YYYY
- ; Dateformat = 8; DD / MM / YYYY
- ; Dateformat = 9; MM-DD-YYYY
- ; Dateformat = 10; MM.GG.AAAA
- ; Dateformat = 11; MM / DD / YYYY

[map]

2dheadup=1

3d\_brunnel\_shutdown=

3d\_buildings=1

3d\_buildings\_distance=2

3dcarsizemin=5000

3dcarsizemax=10000

3dcarsizemul=30000

3d\_dem=1

3d\_dem\_detail=2

3d\_landmarks=1

3d\_max\_tiltlevel=7500

3d\_max\_zfar=500

3d\_max\_zoomlevel=2000

3d\_min\_zoomlevel=40

3d\_roads=1

3d\_scale\_carmodel=1

3d\_tunnels=1

alternative\_roadnames=0

auto\_nightmode=0 ; 1 = skifter til nattmodus om kvelden (se også nightmode )

```
cross_border_routes=1
```
follow\_gps=1

inertia\_on\_map\_move=1 ; velger autoscroll på kartet, funksjonen kan være ustabil eller hakkete.

map\_mode="3D"

- maxFovRatioForPoly=8
- maxPolyDistances0 = 2000
- maxPolyDistances1 = 3000
- maxPolyDistances2 = 4000
- maxPolyDistances3 = 5000
- maxTrackDistances0 = 2500
- maxTrackDistances1 = 3500
- maxTrackDistances2 = 4500
- maxTrackDistances3 = 5500
- minPolyDistances0 = 500
- minPolyDistances1 = 500
- minPolyDistances2 = 500
- minPolyDistances3 = 500
- $minTrackDistanceS0 = 500$
- minTrackDistances1 = 500
- minTrackDistances2 = 500
- minTrackDistances3 = 500
- roadblockicon\_maxzoom=2000
- rotation="0"
- shields=1
- show\_labels=1 ;
- show\_oneway=1 ; skrur av eller på visning av enveiskjøringer
- stop\_rotate\_on\_map\_move=1
- terrain\_in\_2d=0
- textured\_poly=1
- viewpreset\_front1="30,100,7200,10"
- viewpreset\_front2="140,7000,6000,10"
- viewpreset\_front3="140,7000,6000,10"

viewpreset\_top="600,50000,225,10"

zoomscale\_disappearing=1 ; fungerer sammen med show\_zoombar

English:

#### [2d]

guidancearrow\_disappearlevel=600 guidancearrow\_maxshift=12 minguidancearrowsize=20 minguidancearrowsize\_zoomlevel=1200 maxguidancearrowsize=65 maxguidancearrowsize\_zoomlevel=0

# [3d]

3d\_tmc\_road\_extra\_width=200 building\_camera\_distance\_far=500 building\_camera\_distance\_medium=50 building\_camera\_distance\_near=10 disable\_3d\_labels=0 fade\_distance\_for\_car=50 fade\_distance\_for\_guidance\_arrow=500 guidancearrow\_contour guidancearrow\_first\_size=1.1 ; scale of 1st arrow guidancearrow\_first\_alpha=24 ; transp of 1st arrow guidancearrow\_second\_size=0.8 guidancearrow\_second\_alpha=12 guidancearrow\_skew ;

guidancearrow\_thickness ;

guidancearrow\_width ;

guidancearrow\_zoomfactor ;

max\_poly\_distance\_lower

max\_poly\_distance\_upper

max\_poly\_segments\_shown

max\_track\_distance\_lower

max\_track\_distance\_upper

max\_track\_segments\_shown

min\_poly\_distance

min\_poly\_segments\_shown

min\_track\_distance

min\_track\_screen\_ratio

min\_track\_segments\_shown

road\_clip\_plane\_camera\_delta=50 ;

road\_clip\_plane\_to\_camera\_height= ;

show\_guidance\_strip=1

show\_guidance\_arrows=1

track\_screen\_ratio

use\_all\_building\_textures=0 ; not?

[3d\_config] disable roadsign navigation mode=1 roadsign\_lines\_per\_screen=12 rotated\_roadsigns=1

[bluetooth]

send\_showphoneui\_on\_dial=1

[config]

- autoset2donmap=1
- autoset3doncockpit=1
- hideroadaltname=1
- overspeedrewarnbelow=1
- SafeModeMinSpeed=40

[debug] autosave=1 bringtotop\_afterresume=1 buildneworderlist=1 cache=2048 compass\_type=2 disable\_3d=0 ;disables 3d buildings and roads disable\_outlookpoi=1 double\_pixel\_mode=2 ;3d mode fastdraw doublepixel\_stable\_frame\_time=500 ;time in ms before leavin fastdraw earth=1 enable\_buildings=1 enable\_landmark\_occlusion=1 enable\_roadshadow=1 enable\_roadsign=1 fov=40 gnome\_dem\_files=1 hide\_itiner\_crossing=1 join\_dual=0 lang\_registry\_2006=1loop\_sim=1 loop\_sim=1 max\_memory= mute\_os\_key=1 ; a value of 1 mutes the click noise from the OS when touching a touchscreen

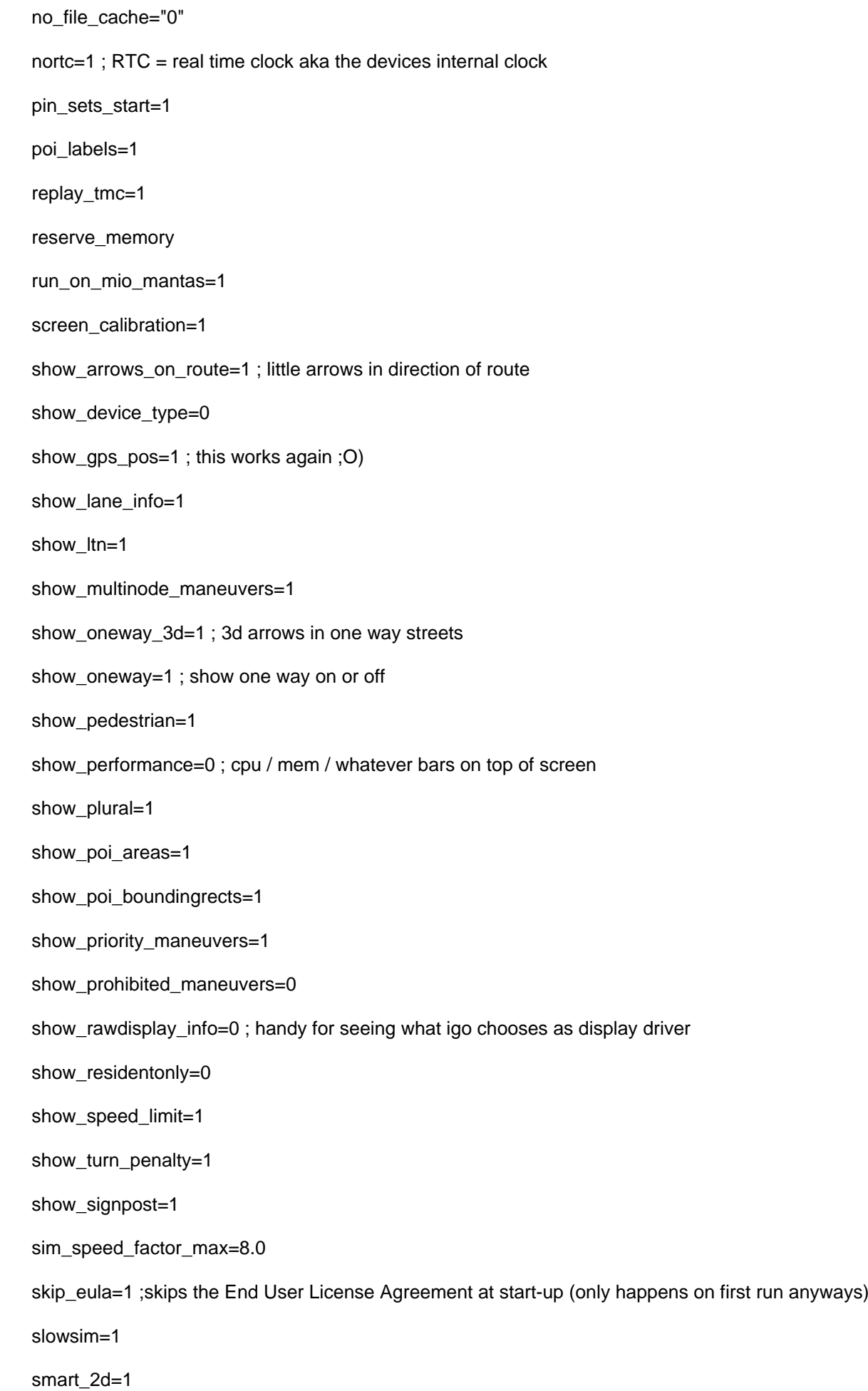

sound\_q\_length=200

speedcam\_enabled=1

split\_dual=0

strap\_waypoints=1

supress\_highway\_enter=0

supress\_straight=0

supress\_trivial\_left=0

supress\_trivial\_right=0

tmc\_all\_stations=1 topmost=1

traincrossing=1

tts\_expected\_engine\_delay=1400

tts\_getaway\_time=200

tts\_min\_ready\_wav=1

[defaults]

mainroadness=60

shortessness=50

simplificationness=40

[device]

type="MIOC210" ; force device type

typeid=3 ;In Igo8.exe: MIO device detected, use KernelIOControl method

[feature]

text\_guidance=1

signpost\_coloring=1

tmc\_event\_coloring=1

tmc\_traffic\_side=1

[folders] app="%SDCARD%/iGO8" ; change this if applicable sdcardpath="\Storage Card" exe="" data="\Storage Card\igo" ;custom,save content="\Storage Card\igo\CONTENT" textures="custom" models="custom" secondary\_root="IPAQ\NAV"

[gps]

background\_navigation=1

logging=0 ; see also mydata.tracks

port=2

baud=38400

source="nmea"

disable\_advanced=0

default\_longitude=2.294760 ;starting postion on the map before GPS is found.

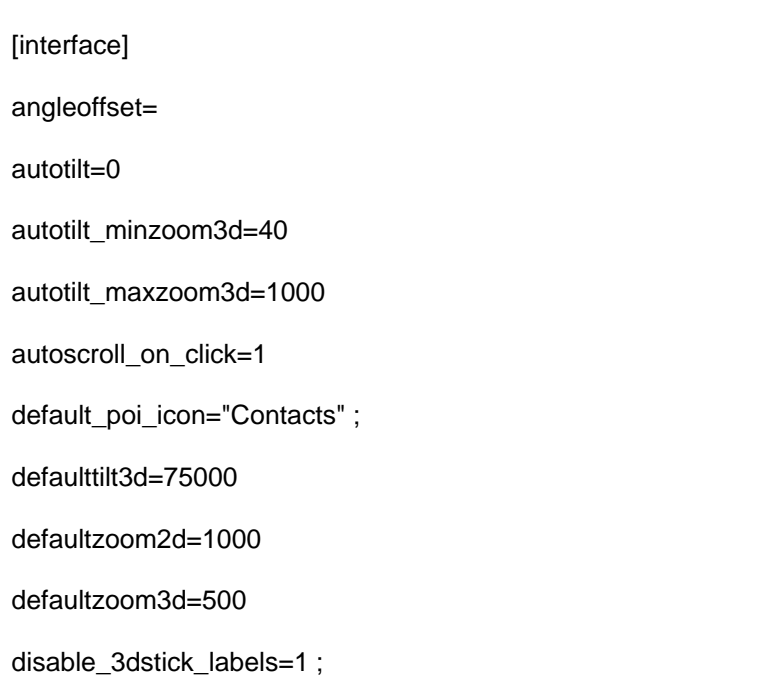

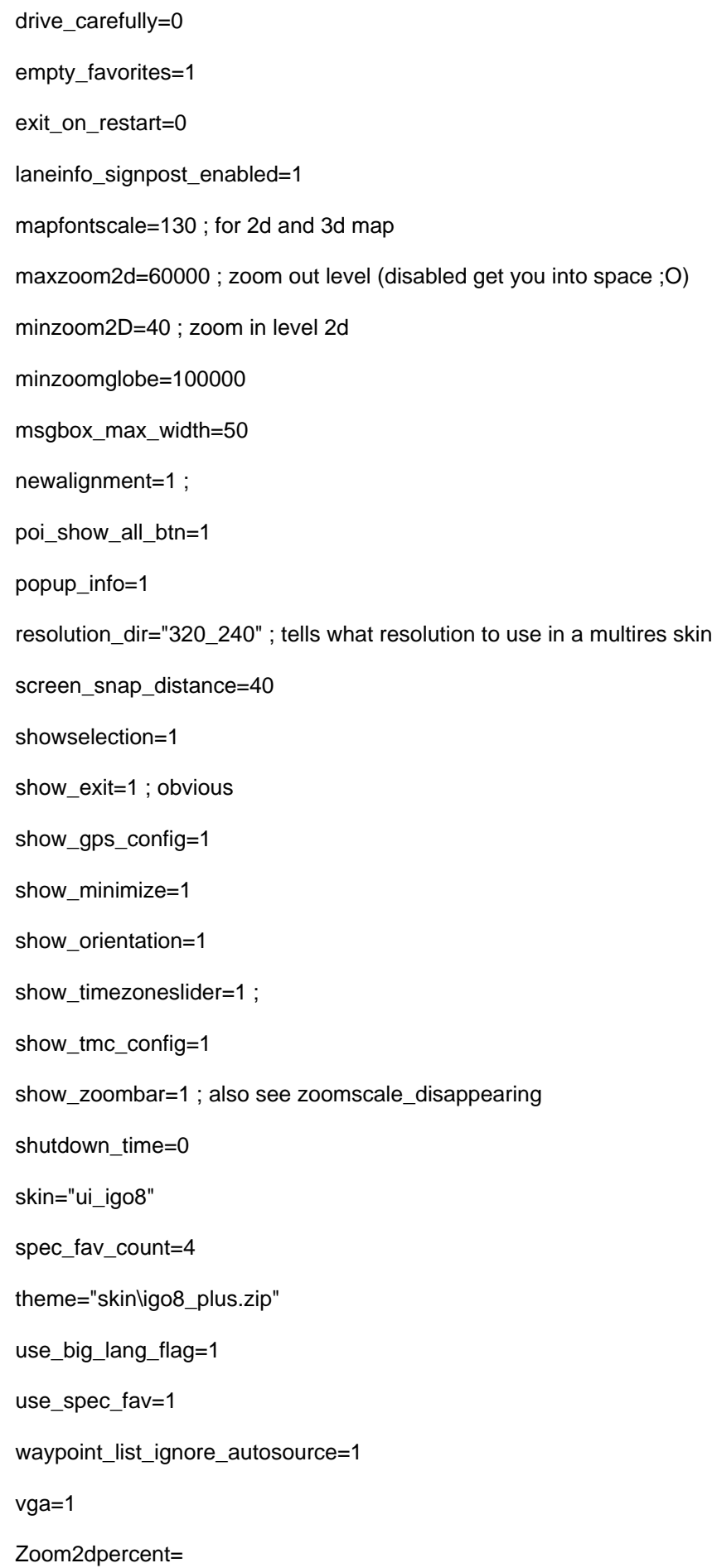

# [itiner]

show\_only\_ahead\_of\_car=1

# [kml]

default\_icon=1

# [loading]

loading\_bmp="loading.jpg"

progressbar\_bmp="loading\_progressbar.bmp"

progressbar\_x=85

progressbar\_y=134

show\_progressbar=0

show\_statustext=1

supress\_straight=0

supress\_highway\_enter=0

supress\_trivial\_left=0

supress\_trivial\_right=0

text\_align=1 ;Left=0,Center=1,Right=2 and Justify=3

text\_fontcolor=xFFFFFF

text\_fontsize=30

text\_w=600

text\_x=100

text\_y=400

traincrossing=1

[local]

; Date Format: To select your desired format, delete the ; infront of the format you want and ; in front of the rest (or just

- delete all of the other lines)
- ; Dateformat = 0; YYYY-MM-DD
- ; Dateformat = 1; AAAA.MM.GG
- ; Dateformat = 2; YYYY / MM / DD (DEFAULT)
- ; Dateformat = 3; YYYY-MM-DD
- ; Dateformat = 4; AAAA.GG.MM
- ; Dateformat = 5; YYYY / MM / DD
- ; Dateformat = 6; DD-MM-YYYY
- ; Dateformat = 7; DD.MM.YYYY
- ; Dateformat =  $8$ ; DD / MM / YYYY
- ; Dateformat = 9; MM-DD-YYYY
- ; Dateformat = 10; MM.GG.AAAA
- ; Dateformat = 11; MM / DD / YYYY

### [map]

2dheadup=1

3d\_brunnel\_shutdown=

3d\_buildings=1

3d\_buildings\_distance=2

3dcarsizemin=5000

3dcarsizemax=10000

3dcarsizemul=30000

3d\_dem=1

3d\_dem\_detail=2

3d\_landmarks=1

3d\_max\_tiltlevel=7500

3d\_max\_zfar=500

3d\_max\_zoomlevel=2000

3d\_min\_zoomlevel=40

3d\_roads=1

3d\_scale\_carmodel=1

3d\_tunnels=1

alternative\_roadnames=0

auto\_nightmode=0 ; see also nightmode

cross\_border\_routes=1

follow\_gps=1

inertia\_on\_map\_move=1 ; sets autoscroll on the map, tends to be buggy though sometimes doesn't stop.

map\_mode="3D"

maxFovRatioForPoly=8

- maxPolyDistances0 = 2000
- maxPolyDistances1 = 3000
- maxPolyDistances2 = 4000
- maxPolyDistances3 = 5000
- maxTrackDistances0 = 2500
- maxTrackDistances1 = 3500
- maxTrackDistances2 = 4500
- maxTrackDistances3 = 5500
- minPolyDistances0 = 500
- minPolyDistances1 = 500
- minPolyDistances2 = 500
- minPolyDistances3 = 500
- minTrackDistances0 = 500
- minTrackDistances1 = 500
- minTrackDistances2 = 500
- minTrackDistances3 = 500
- roadblockicon\_maxzoom=2000
- rotation="0"
- shields=1

show labels=1;

show\_oneway=1 ; turns on or off the arrows showing one way streets

stop\_rotate\_on\_map\_move=1

terrain\_in\_2d=0

textured\_poly=1

viewpreset\_front1="30,100,7200,10"

- viewpreset\_front2="140,7000,6000,10"
- viewpreset\_front3="140,7000,6000,10"
- viewpreset\_top="600,50000,225,10"
- zoomscale\_disappearing=1 ;
- works with show\_zoombar